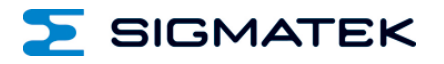

# **IIO 041**

# **S-DIAS Interface SDCI Master**

**Betriebsanleitung**

Erstellungsdatum: 07.02.2017 Versionsdatum: 26.07.2023 Artikelnummer: 20-104-041-D

**Herausgeber: SIGMATEK GmbH & Co KG A-5112 Lamprechtshausen Tel.: +43/6274/4321 Fax: +43/6274/4321-18 Email: office@sigmatek.at WWW.SIGMATEK-AUTOMATION.COM**

> **Copyright © 2017 SIGMATEK GmbH & Co KG**

## **Originalbetriebsanleitung**

**Alle Rechte vorbehalten. Kein Teil des Werkes darf in irgendeiner Form (Druck, Fotokopie, Mikrofilm oder in einem anderen Verfahren) ohne ausdrückliche Genehmigung reproduziert oder unter Verwendung elektronischer Systeme verarbeitet, vervielfältigt oder verbreitet werden.**

**Inhaltliche Änderungen behalten wir uns ohne Ankündigung vor. Die SIGMATEK GmbH & Co KG haftet nicht für technische oder drucktechnische Fehler in diesem Handbuch und übernimmt keine Haftung für Schäden, die auf die Nutzung dieses Handbuches zurückzuführen sind.**

# **S-DIAS SDCI Master Modul IIO 041**

### **mit 4 SDCI Ports und 4 digitalen Eingängen**

Das S-DIAS Single-Drop Digital Communication Interface (SDCI) Master Modul ermöglicht den Anschluss von bis zu 4 intelligenten SDCI-Sensoren bzw. SDCI-Aktoren entsprechend SDCI-Spezifikation V1.1 nach IEC61131-9. Alle SDCI Ports können auch als +24 V-Digitaleingang oder +24 V-Digitalausgang konfiguriert werden. Das Modul besitzt einen 24 V-Versorgungsanschluss für die Versorgung der SDCI Ports und der daran angeschlossenen SDCI-Geräte. Zusätzlich besitzt das Modul 4 digitale Standardeingänge +24 V/3,7 mA/0,5 ms.

Die Konfiguration der SDCI-Geräte erfolgt mit dem im LASAL integrierten SDCI-Konfigurationstool. Über das Tool kann bei der Projektierung eine SDCI-Konfigurationsdatei (IODD) für jedes SDCI Device geladen und die Parametrierung des Devices durchgeführt werden.

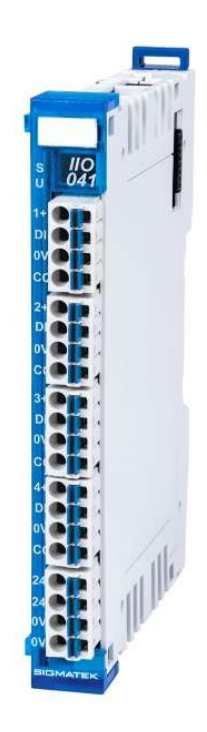

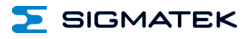

# **Inhaltsverzeichnis**

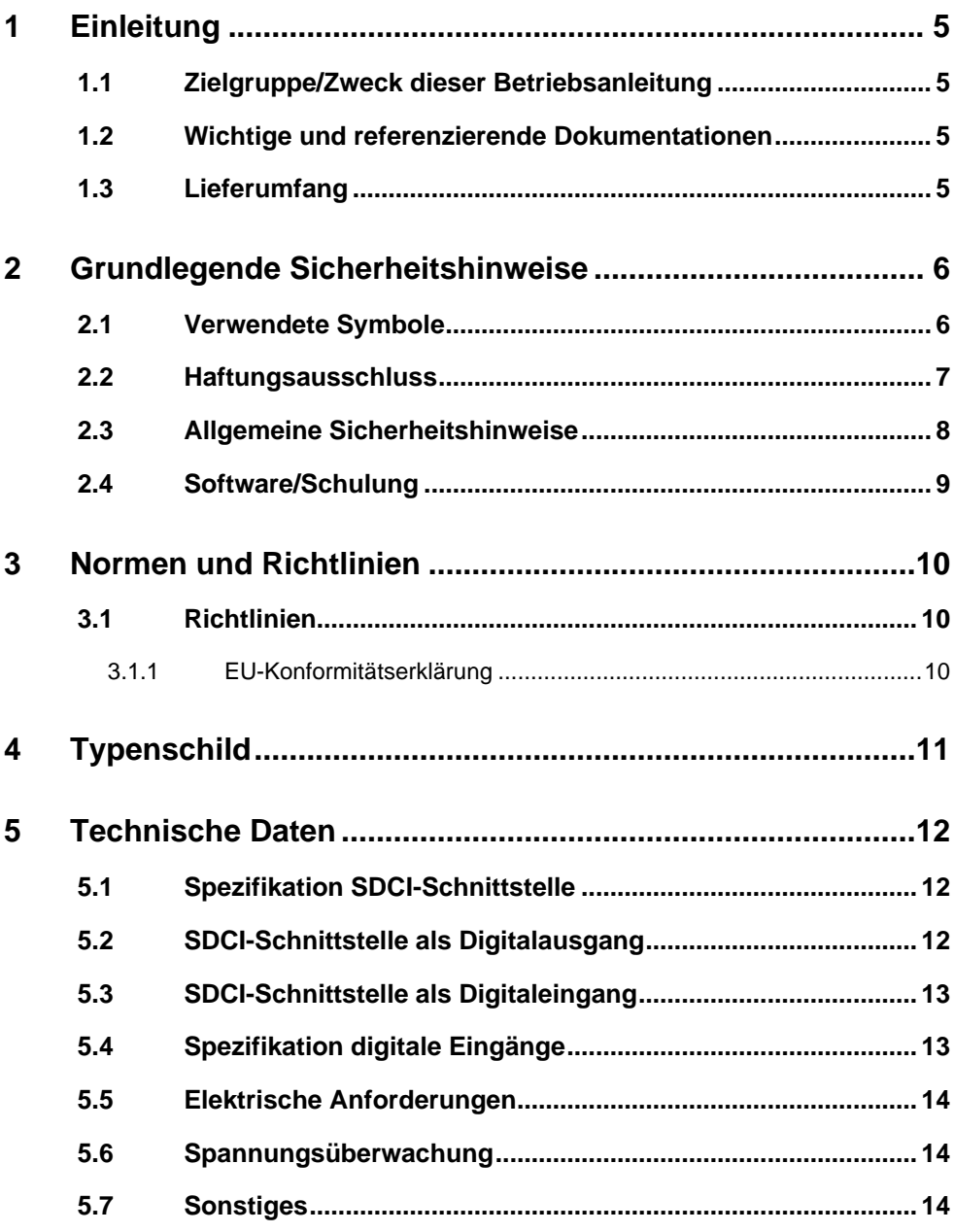

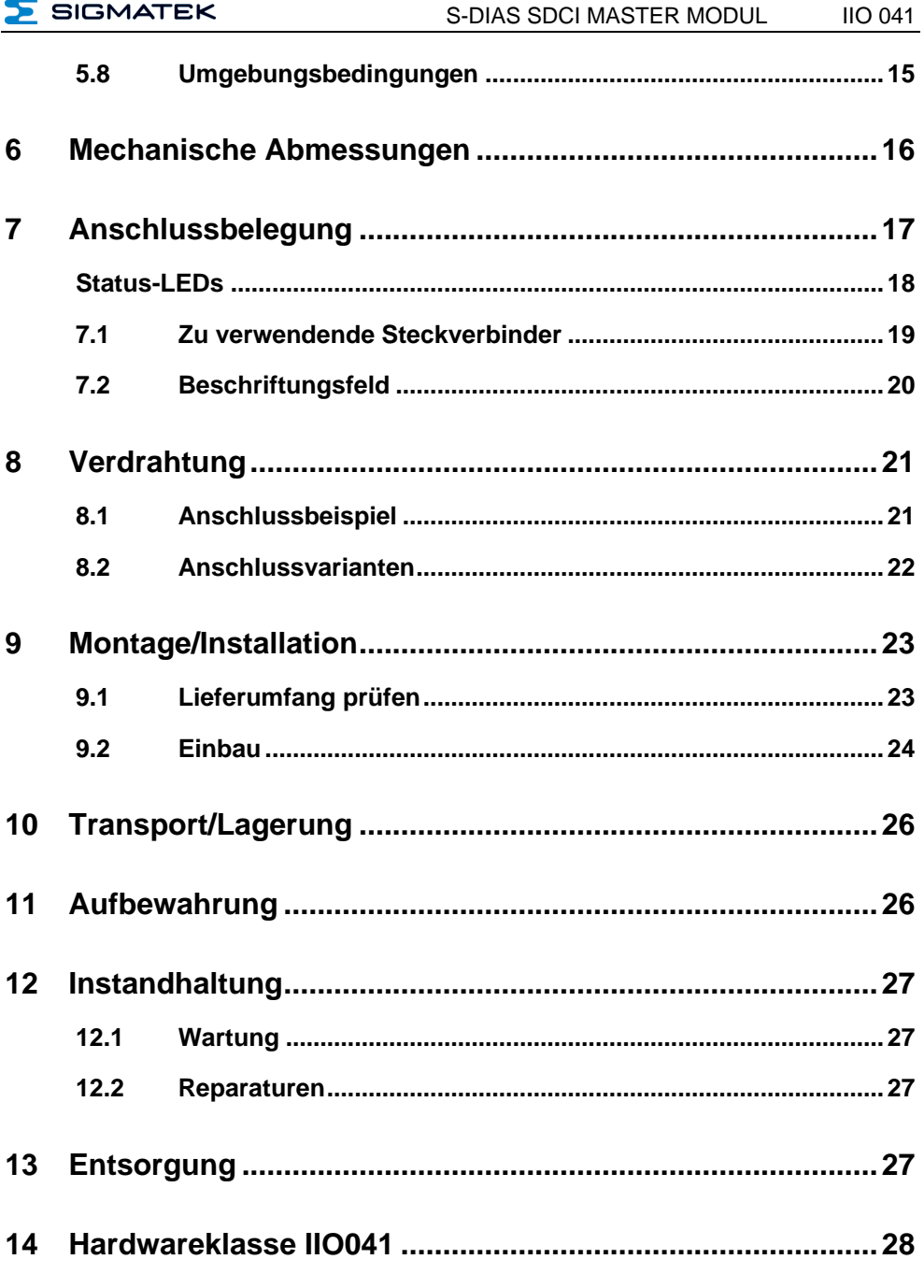

# IIO 041 S-DIAS SDCI MASTER MODUL

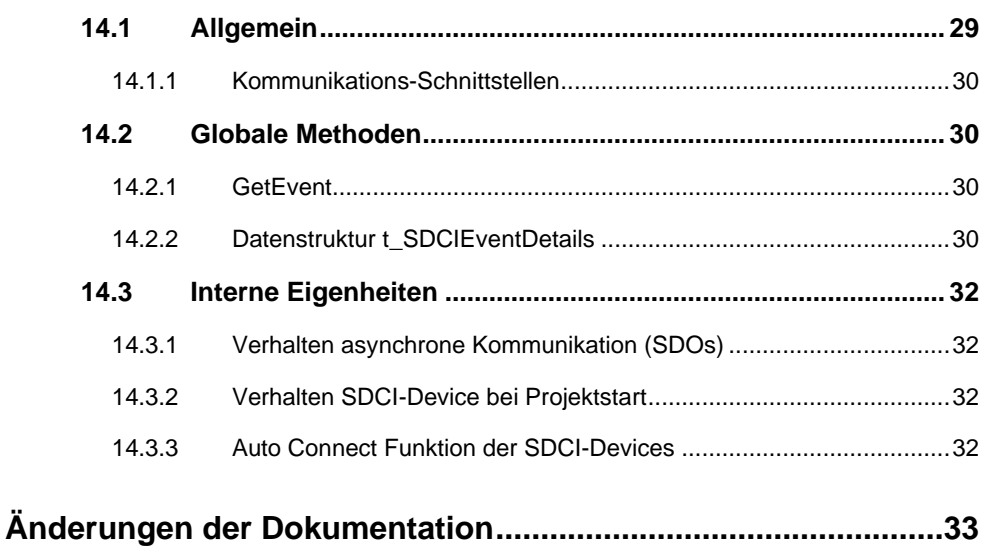

 $\Sigma$  SIGMATEK

# <span id="page-6-0"></span>**1 Einleitung**

# <span id="page-6-1"></span>**1.1 Zielgruppe/Zweck dieser Betriebsanleitung**

Diese Betriebsanleitung enthält alle Informationen, die Sie für den Betrieb des Produktes benötigen.

Diese Betriebsanleitung richtet sich an:

- Projektplaner
- Monteure
- Inbetriebnahmetechniker
- Maschinenbediener
- Instandhalter/Prüftechniker

Es werden allgemeine Kenntnisse auf dem Gebiet der Automatisierungstechnik vorausgesetzt.

Sie erhalten weitere Hilfe sowie Informationen zu Schulungen und passendem Zubehör auf unserer Websit[e www.sigmatek-automation.com.](http://www.sigmatek-automation.com/)

Bei Fragen steht Ihnen natürlich auch gerne unser Support-Team zur Verfügung. Notfalltelefon sowie Geschäftszeiten entnehmen Sie bitte unserer Website.

#### <span id="page-6-2"></span>**1.2 Wichtige und referenzierende Dokumentationen**

Dieses und weitere Dokumente können Sie über unsere Website bzw. über den Support beziehen.

# <span id="page-6-3"></span>**1.3 Lieferumfang**

1x IIO 041

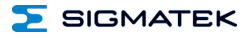

# <span id="page-7-0"></span>**2 Grundlegende Sicherheitshinweise**

# <span id="page-7-1"></span>**2.1 Verwendete Symbole**

Für die in den einschlägigen Anwenderdokumentationen verwendeten Warn-, Gefahrenund Informationshinweise werden folgende Symbole verwendet:

#### **GEFAHR**

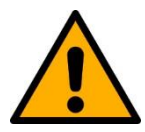

**Gefahr** bedeutet, dass der Tod oder schwere Verletzungen **eintreten**, wenn die angegebenen Maßnahmen nicht getroffen werden.

 $\Rightarrow$  Beachten Sie alle Hinweise, um Tod oder schwere Verletzungen zu vermeiden

#### **WARNUNG**

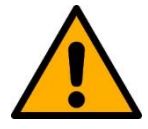

**Warnung** bedeutet, dass der Tod oder schwere Verletzungen eintreten **können**, wenn die angegebenen Maßnahmen nicht getroffen werden.

 $\Rightarrow$  Beachten Sie alle Hinweise, um Tod oder schwere Verletzungen zu vermeiden

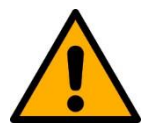

# **VORSICHT**

**Vorsicht** bedeutet, dass mittelschwere bis leichte Verletzungen eintreten **können**, wenn die angegebenen Maßnahmen nicht getroffen werden.

 $\Rightarrow$  Beachten Sie alle Hinweise, um mittelschwere bis leichte Verletzungen zu vermeiden.

# **INFORMATION**

#### **Information**

 $\Rightarrow$  Liefert wichtige Hinweise über das Produkt, die Handhabung oder relevante Teile der Dokumentation, auf welche besonders aufmerksam gemacht werden soll.

## <span id="page-8-0"></span>**2.2 Haftungsausschluss**

# **INFORMATION**

Der Inhalt dieser Betriebsanleitung wurde mit äußerster Sorgfalt erstellt. Dennoch können Abweichungen nicht ausgeschlossen werden. Diese Betriebsanleitung wird regelmäßig überprüft und notwendige Korrekturen in die nachfolgenden Ausgaben eingearbeitet. Der Maschinenhersteller ist für den sachgemäßen Einbau sowie die Gerätekonfiguration verantwortlich. Der Maschinenbediener ist für einen sicheren Umgang sowie die sachgemäße Bedienung verantwortlich.

Die aktuelle Betriebsanleitung ist auf unserer Website zu finden. Kontaktieren Sie ggf. unseren Support.

Technische Änderungen, die der Verbesserung der Geräte dienen, sind vorbehalten. Die vorliegende Betriebsanleitung stellt eine reine Produktbeschreibung dar. Es handelt sich um keine zugesicherten Eigenschaften im Sinne des Gewährleistungsrechts.

Bitte lesen Sie vor jeder Handhabung eines Produktes die dazu gehörigen Dokumente und diese Betriebsanleitung gründlich durch.

**Für Schäden, die aufgrund einer Nichtbeachtung dieser Anleitungen oder der jeweiligen Vorschriften entstehen, übernimmt die Fa. SIGMATEK GmbH & Co KG keine Haftung.**

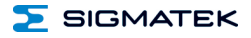

# <span id="page-9-0"></span>**2.3 Allgemeine Sicherheitshinweise**

Beachten Sie unbedingt die Sicherheitshinweise in den anderen Abschnitten dieser Betriebsanleitung. Diese Hinweise sind optisch durch Symbole besonders hervorgehoben.

# **INFORMATION**

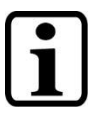

Laut EU-Richtlinien ist die Betriebsanleitung Bestandteil eines Produktes.

Bewahren Sie daher diese Betriebsanleitung stets griffbereit in der Nähe der Maschine auf, da sie wichtige Hinweise enthält.

Geben Sie diese Betriebsanleitung bei Verkauf, Veräußerung oder Verleih des Produktes weiter, bzw. weisen Sie auf deren Online-Verfügbarkeit hin.

Im Hinblick auf die mit der Nutzung der Maschine verbundenen Sicherheits- und Gesundheitsschutzanforderungen muss der Hersteller, bevor eine Inverkehrbringung einer Maschine erfolgt, eine Risikobeurteilung gemäß Maschinenrichtlinie 2006/42/EG durchführen.

Betreiben Sie das Gerät nur mit von SIGMATEK dafür freigegebenen Geräten und Zubehör.

# **VORSICHT**

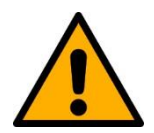

Behandeln Sie das Gerät mit Sorgfalt und lassen Sie es nicht fallen.

Fremdkörper und Flüssigkeiten dürfen nicht ins Geräteinnere gelangen.

Das Gerät darf nicht geöffnet werden!

Bei nicht bestimmungsgemäßer Funktion oder bei Beschädigungen, die Gefährdungen hervorrufen können, ist das Gerät zu ersetzen!

Das Gerät entspricht der EN 61131-2.

In Kombination mit einer Anlage sind vom Systemintegrator die Anforderungen der Norm EN 60204-1 einzuhalten.

Achten Sie zu Ihrer eigenen Sicherheit und zur Sicherheit anderer auf die Einhaltung der Umweltbedingungen.

# <span id="page-10-0"></span>**2.4 Software/Schulung**

Die Applikation wird mit der Software LASAL CLASS 2 und LASAL SCREEN Editor erstellt.

Es werden Schulungen für die LASAL-Entwicklungsumgebung angeboten, mit der Sie das Produkt konfigurieren können. Informationen über Schulungstermine finden Sie auf unserer Website.

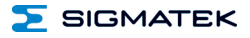

# <span id="page-11-0"></span>**3 Normen und Richtlinien**

### <span id="page-11-1"></span>**3.1 Richtlinien**

Das Produkt wurde in Übereinstimmung mit den Richtlinien der Europäischen Union konstruiert und auf Konformität geprüft.

#### <span id="page-11-2"></span>**3.1.1 EU-Konformitätserklärung**

**EU-Konformitätserklärung**  $\epsilon$ 

Das Produkt IIO 041 ist konform mit folgenden europäischen Richtlinien:

- **2014/35/EU** Niederspannungsrichtlinie
- **2014/30/EU** Elektromagnetische Verträglichkeit (EMV-Richtlinie)
- **2011/65/EU** "Beschränkung der Verwendung bestimmter gefährlicher Stoffe in Elektro- und Elektronikgeräten (RoHS-Richtlinie)

Die EU-Konformitätserklärungen werden auf der SIGMATEK-Homepage zur Verfügung gestellt. Siehe Produkte/Downloads, oder mit Hilfe der Suchfunktion und Stichwort "EU-Konformitätserklärung".

# <span id="page-12-0"></span>**4 Typenschild**

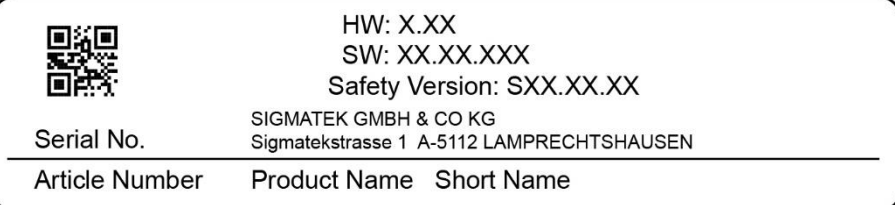

# Exemplary nameplate (symbol image)

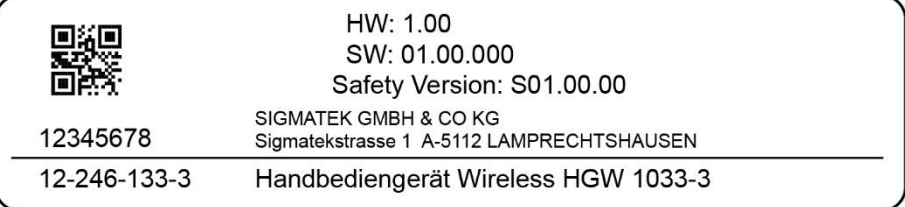

HW: Hardwareversion

SW: Softwareversion

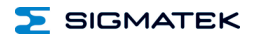

# <span id="page-13-0"></span>**5 Technische Daten**

# <span id="page-13-1"></span>**5.1 Spezifikation SDCI-Schnittstelle**

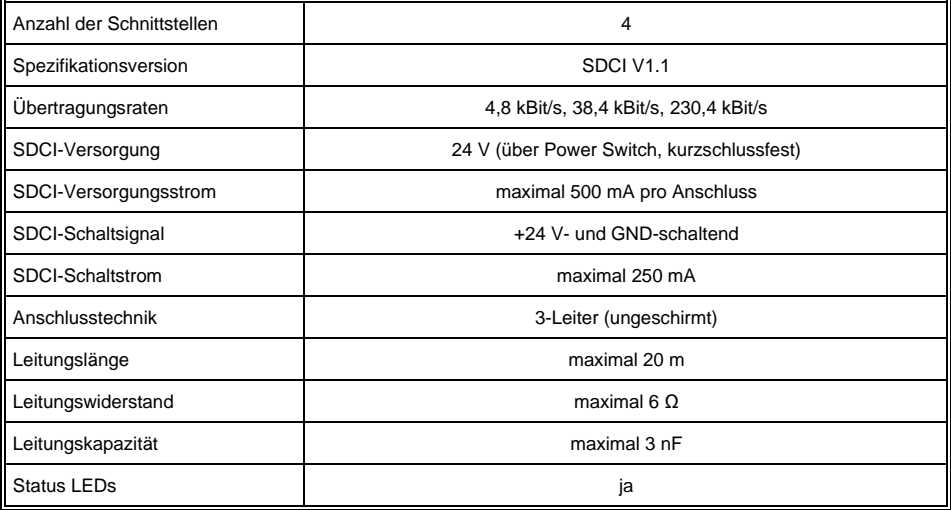

# <span id="page-13-2"></span>**5.2 SDCI-Schnittstelle als Digitalausgang**

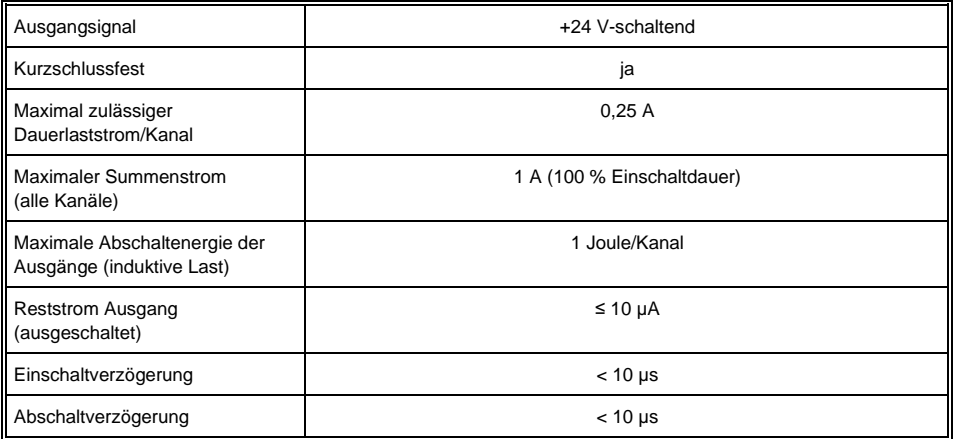

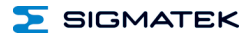

# <span id="page-14-0"></span>**5.3 SDCI-Schnittstelle als Digitaleingang**

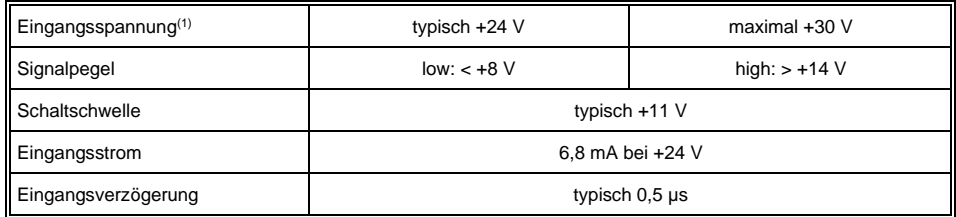

(1) Die Eingangsspannung darf die +24 V SDCI-Versorgungsspannung nicht überschreiten.

# <span id="page-14-1"></span>**5.4 Spezifikation digitale Eingänge**

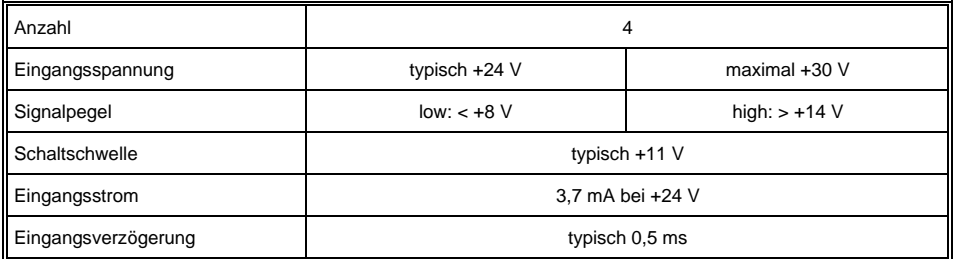

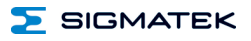

# <span id="page-15-0"></span>**5.5 Elektrische Anforderungen**

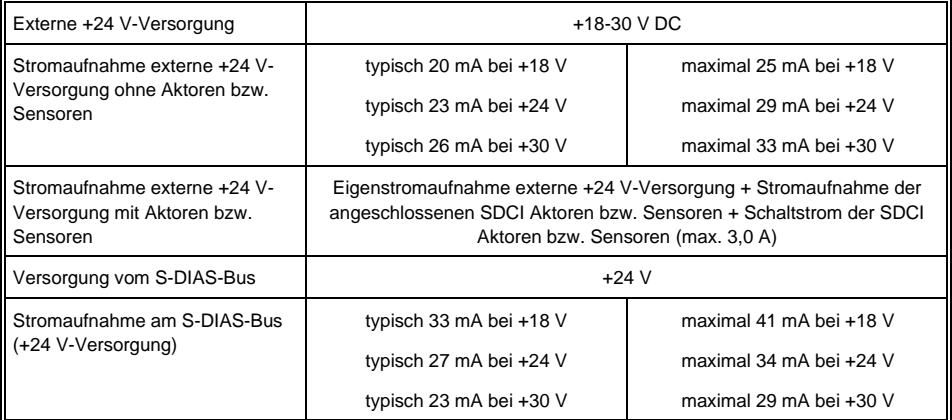

# **INFORMATION**

Wird dieses S-DIAS-Modul an einem S-DIAS-Versorgungsmodul mit mehreren S-DIAS-Modulen eingesetzt, müssen die Summenströme der verwendeten S-DIAS-Module ermittelt und überprüft werden.

Der Summenstrom der +24 V-Versorgung darf 1,6 A nicht überschreiten!

Der Summenstrom der +5 V-Versorgung darf 1,6 A nicht überschreiten!

Die Angabe der Stromaufnahme findet man in der modulspezifischen technischen Dokumentation unter "Elektrische Anforderungen".

# <span id="page-15-1"></span>**5.6 Spannungsüberwachung**

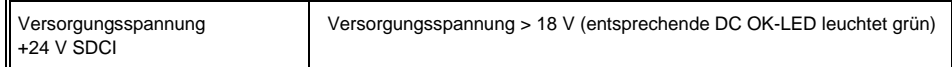

# <span id="page-15-2"></span>**5.7 Sonstiges**

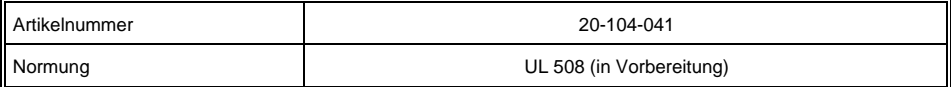

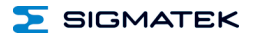

# <span id="page-16-0"></span>**5.8 Umgebungsbedingungen**

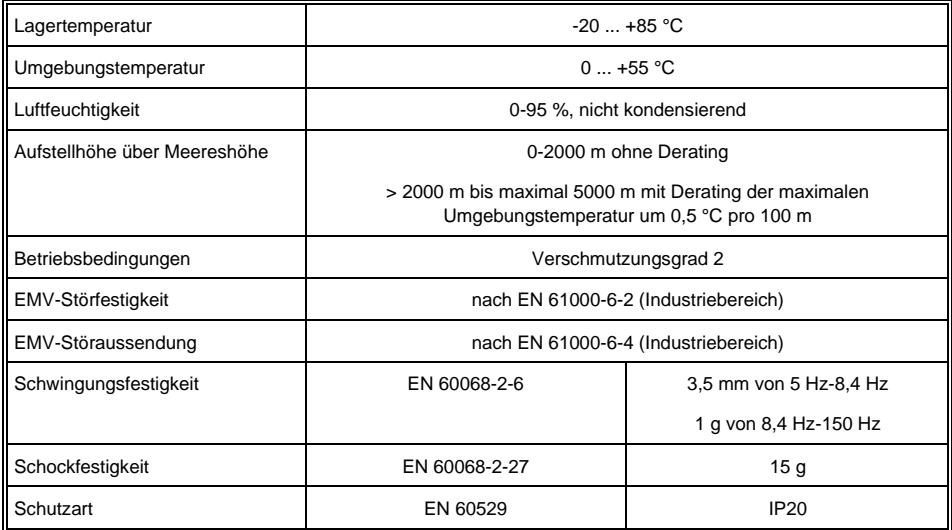

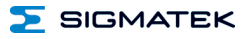

# <span id="page-17-0"></span>**6 Mechanische Abmessungen**

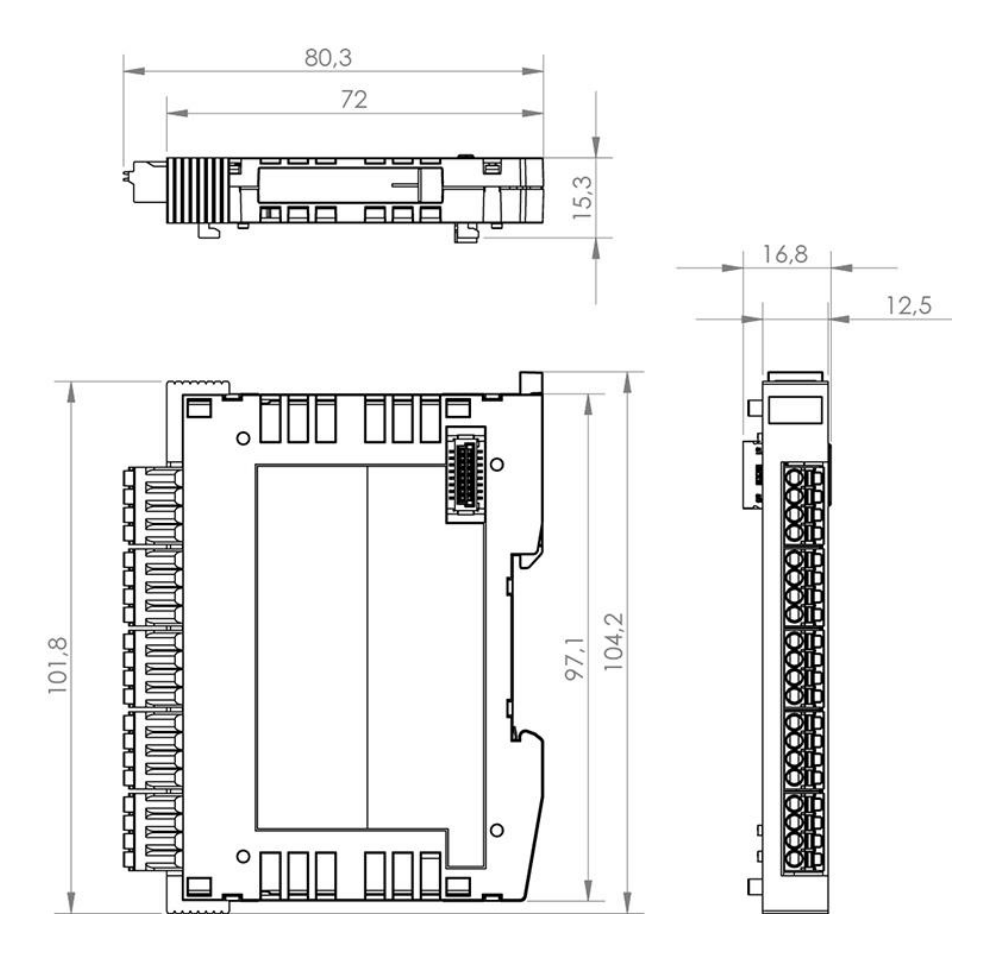

**SIGMATEK** 

# <span id="page-18-0"></span>**7 Anschlussbelegung**

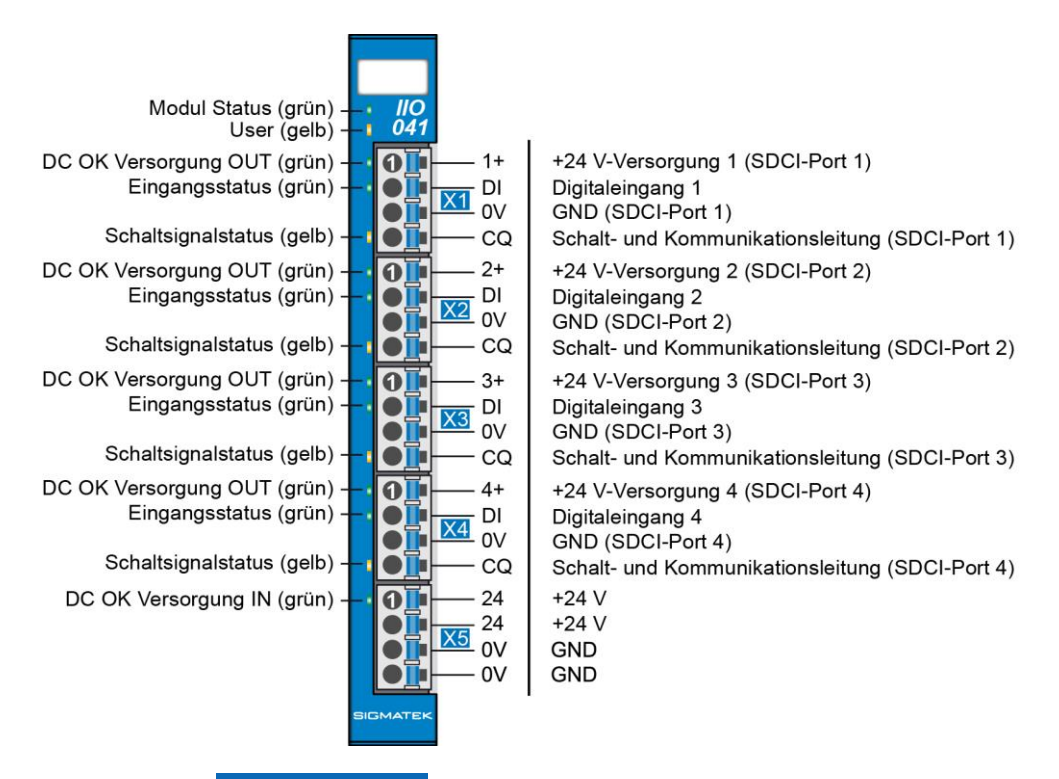

# **INFORMATION**

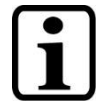

Die Anschlüsse der +24 V-Versorgung (X5: Pin 1 und Pin 2) bzw. der GND-Versorgung (X5: Pin 3 und Pin 4) sind intern gebrückt. Zur Versorgung des Moduls ist jeweils der Anschluss nur eines +24 V-Pins (Pin 1 oder Pin 2) und eines GND-Pins (Pin 3 oder Pin 4) erforderlich. Die gebrückten Anschlüsse dürfen zum Weiterschleifen der +24 V-Versorgung und der GND-Versorgung verwendet werden. Es muss jedoch berücksichtigt werden, dass durch das Weiterschleifen ein Summenstrom von 6 A je Anschluss nicht überschritten wird!

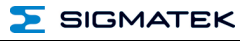

# <span id="page-19-0"></span>**7.1 Status-LEDs**

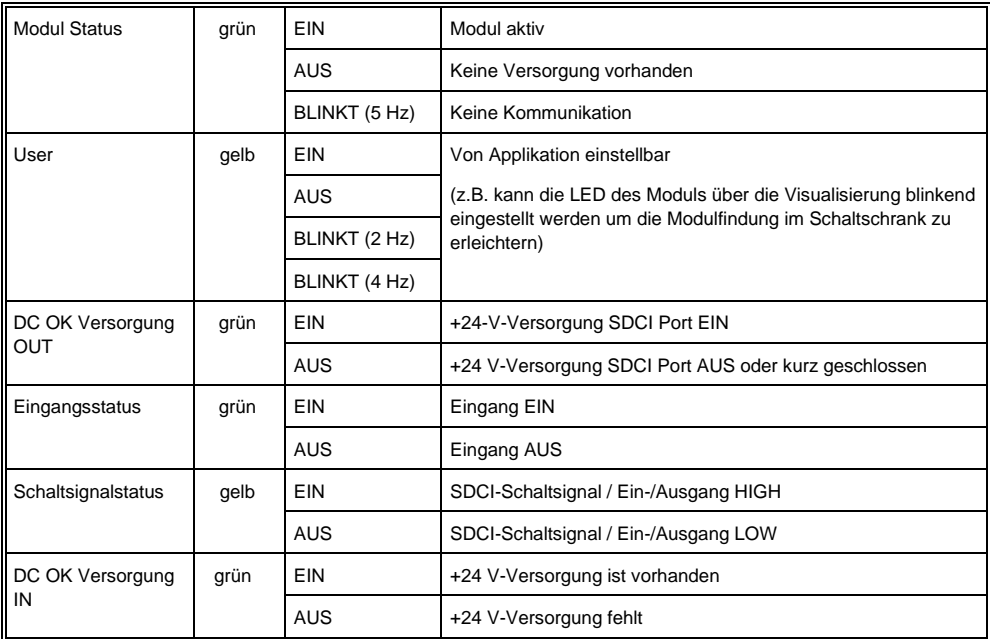

# <span id="page-20-0"></span>**7.2 Zu verwendende Steckverbinder**

#### **Steckverbinder:**

**X1-X5:** Steckverbinder mit Federzugklemme (im Lieferumfang enthalten)

Die Federzugklemmen sind für den Anschluss von ultraschallverdichteten (ultraschallverschweißten) Litzen geeignet.

# **Anschlussvermögen:**

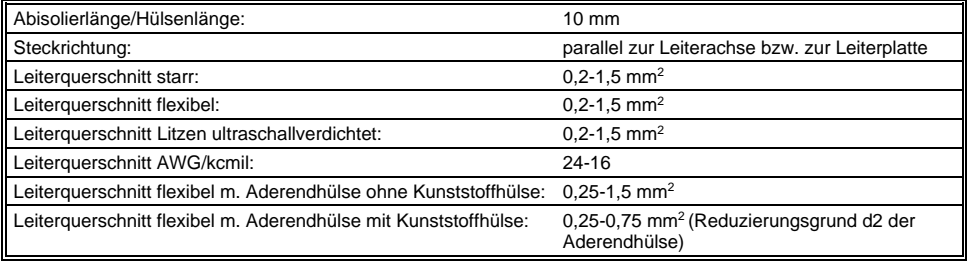

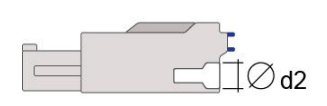

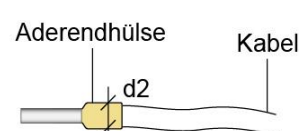

 $d2 = max. 2,8 mm$ 

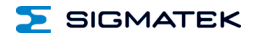

# <span id="page-21-0"></span>**7.3 Beschriftungsfeld**

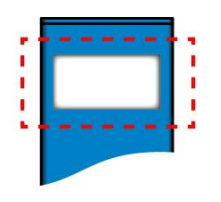

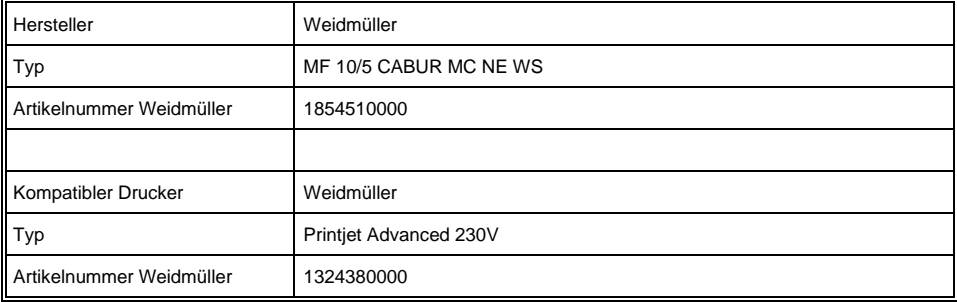

# <span id="page-22-0"></span>**8 Verdrahtung**

# <span id="page-22-1"></span>**8.1 Anschlussbeispiel**

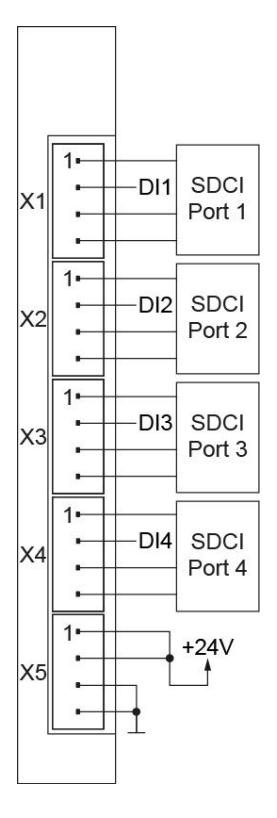

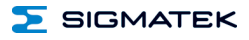

# <span id="page-23-0"></span>**8.2 Anschlussvarianten**

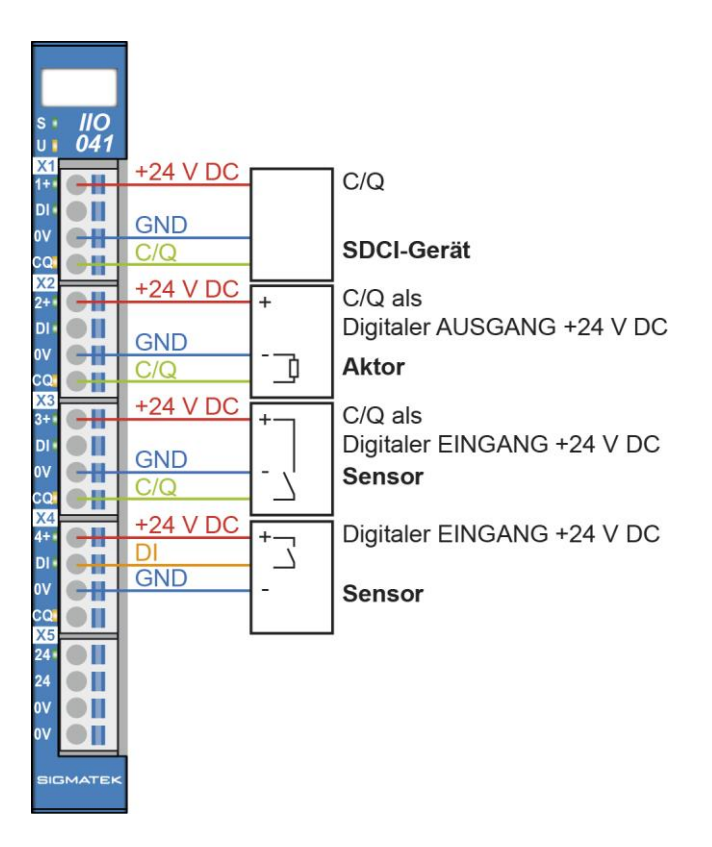

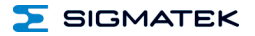

# <span id="page-24-0"></span>**9 Montage/Installation**

# <span id="page-24-1"></span>**9.1 Lieferumfang prüfen**

Überprüfen Sie den Lieferumfang auf Vollständigkeit und Unversehrtheit. Siehe dazu Kapite[l 1.3](#page-6-3) [Lieferumfang.](#page-6-3)

# **INFORMATION**

Prüfen Sie bei Erhalt und vor dem Erstgebrauch das Gerät auf Beschädigungen. Ist das Gerät beschädigt, kontaktieren Sie unseren Kundendienst und installieren Sie es nicht in Ihr System.

Beschädigte Komponenten können das System stören oder schädigen.

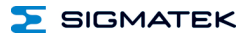

#### <span id="page-25-0"></span>**9.2 Einbau**

Die S-DIAS Module sind für den Einbau im Schaltschrank vorgesehen. Zur Befestigung der Module ist eine Hutschiene erforderlich. Diese Hutschiene muss eine leitfähige Verbindung Schaltschrankrückwand herstellen. aneinandergereiht in die Hutschiene eingehängt und durch Schließen der Rasthaken fixiert. Über die Erdungslasche auf der Rückseite der S-DIAS Module wird die Funktionserdverbindung vom Modul zur Hutschiene ausgeführt. Es ist nur die waagrechte Einbaulage (Modulbezeichnung oben) mit ausreichend Abstand der Lüftungsschlitze des S-DIAS Modulblocks zu umgebenden Komponenten bzw. der Schaltschrankwand zulässig. Das ist erforderlich, um die optimale Kühlung und Luftzirkulation zu erreichen, sodass die Funktionalität bis zur maximalen Betriebstemperatur gewährleistet ist.

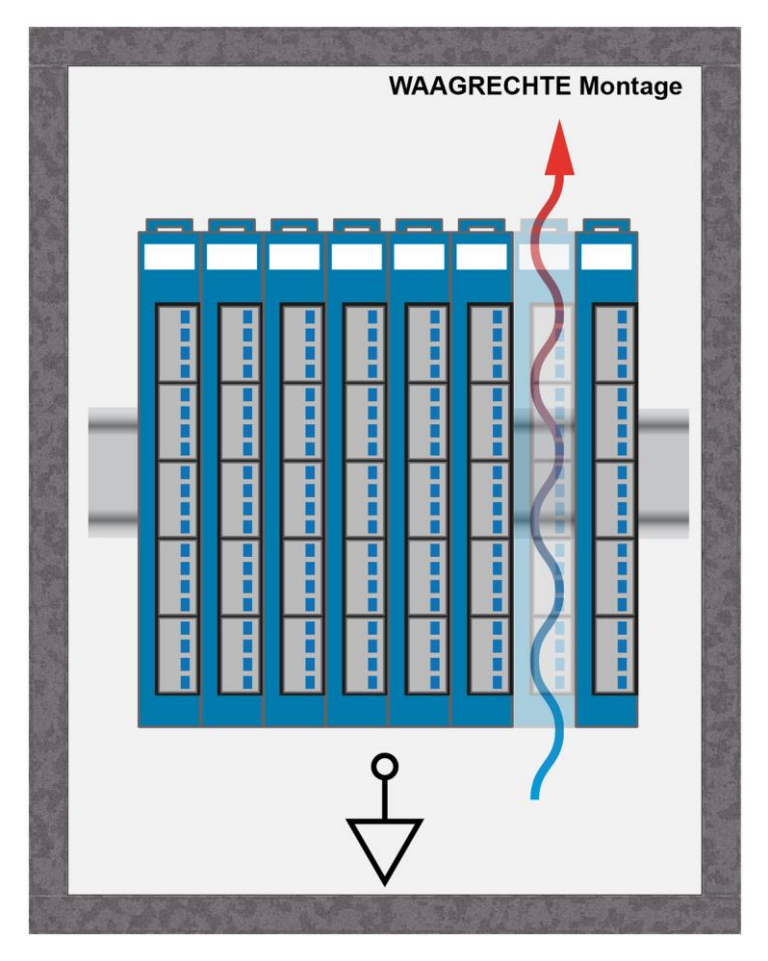

 $\Sigma$  SIGMATEK

Empfohlene Minimalabstände der S-DIAS Module zu umgebenden Komponenten bzw. der Schaltschrankwand:

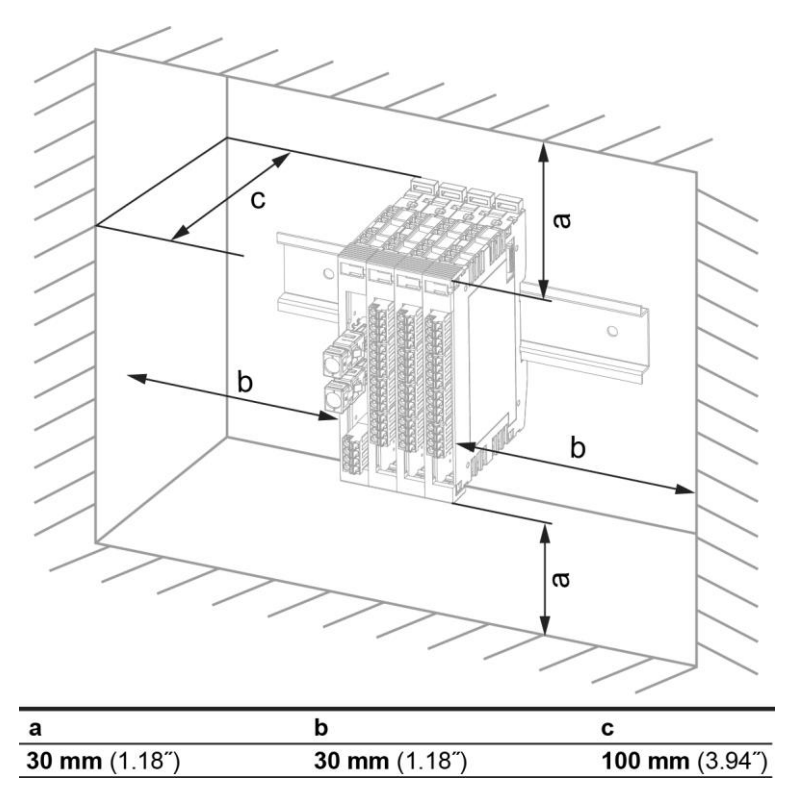

a, b, c … Abstände in mm (inch)

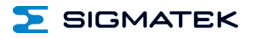

# <span id="page-27-0"></span>**10 Transport/Lagerung**

# **INFORMATION**

Bei diesem Gerät handelt es sich um sensible Elektronik. Vermeiden Sie deshalb beim Transport, sowie während der Lagerung, große mechanische Belastungen.

Für Lagerung und Transport sind dieselben Werte für Feuchtigkeit und Erschütterung (Schock, Vibration) einzuhalten wie während des Betriebes!

Während des Transportes kann es zu Temperatur- und Luftfeuchtigkeitsschwankungen kommen. Achten Sie darauf, dass im und auf dem Gerät keine Feuchtigkeit kondensiert, indem Sie das Gerät im ausgeschalteten Zustand an die Raumtemperatur akklimatisieren lassen.

Wenn möglich sollte das Gerät in der Originalverpackung transportiert werden. Andernfalls ist eine Verpackung zu wählen, die das Produkt ausreichend gegen äußere mechanische Einflüsse schützt, wie z.B. Karton gefüllt mit Luftpolster.

# <span id="page-27-1"></span>**11 Aufbewahrung**

# **INFORMATION**

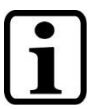

Lagern Sie das Gerät bei Nichtgebrauch lt. Lagerbedingungen. Siehe hierfür Kapitel [10.](#page-27-0)

Achten Sie darauf, dass während der Aufbewahrung alle Schutzkappen (sofern vorhanden) korrekt aufgesetzt sind, sodass das Gerät nicht verschmutzt oder Fremdkörper bzw. Flüssigkeiten eindringen können.

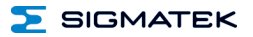

# <span id="page-28-0"></span>**12 Instandhaltung**

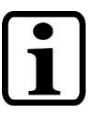

**INFORMATION**

Beachten Sie bei der Instandhaltung sowie bei der Wartung die Sicherheitshinweise aus Kapitel [2.](#page-7-0)

# <span id="page-28-1"></span>**12.1 Wartung**

Dieses Produkt wurde für den wartungsarmen Betrieb konstruiert.

# <span id="page-28-2"></span>**12.2 Reparaturen**

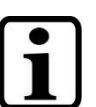

**INFORMATION**

Senden Sie das Gerät im Falle eines Defektes/einer Reparatur zusammen mit einer ausführlichen Fehlerbeschreibung an die zu Beginn dieses Dokumentes angeführte Adresse.

Transportbedingungen siehe Kapitel [10](#page-27-0) Transport/Lagerung.

# <span id="page-28-3"></span>**13 Entsorgung**

# **INFORMATION**

Sollten Sie das Gerät entsorgen wollen, sind die nationalen Entsorgungsvorschriften unbedingt einzuhalten.

Das Gerät darf nicht mit dem Hausmüll entsorgt werden.

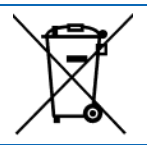

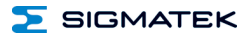

# <span id="page-29-0"></span>**14 Hardwareklasse IIO041**

#### **Hardwareklasse IIO041 für das 4-Port S-DIAS SDCI Master Modul IIO 041**

```
\mathbb{H} SDIAS:31, IIO041 (II00411)
\mathbb{R} Class State (ClassState) <-[]->
\mathbb{R} Device ID (DeviceID) <-\mathbb{R} -
\blacksquare FPGA Version (FPGAVersion) <-\lceil1->
\blacksquare Hardware Version (HwVersion) <-\blacksquare\mathbb{R} Serial Number (SerialNo) <-\lceil]->
\mathbb{R} Retry Counter (RetryCounter) <-[]->
\blacksquare C LED Control (LEDControl) <-[]->
\mathbb{R} Firmware Version (FirmwareVersion) <-[]->
\mathbb{R} Cycle Time in us (CycleTime) <-[]->
\mathbb{R} Power Supply (PowerSupply) <-[]->
\blacksquare Number Of Available Master Events (NbrOfEventsAvailable) <-[1->
\mathbb{R} ALARM:00, Empty
\mathbb{R} \mathbb{\Pi} SDCI:00, Empty
\mathbb{F} SDCI:01, Empty
\blacksquare SDCI:02, Empty
\Box SDCI:03, Empty
```
Diese Hardwareklasse wird verwendet zum Ansteuern des Hardwaremoduls IIO 041 mit 4 Ports, die entweder als Anschlussstelle für SDCI-Devices (Single Drop Communication Interface), als digitale 24 V-Eingänge oder als digitale 24 V Ausgänge verwendet werden können. Genauere Hardwareinformationen findet man in der Moduldokumentation.

# <span id="page-30-0"></span>**14.1 Allgemein**

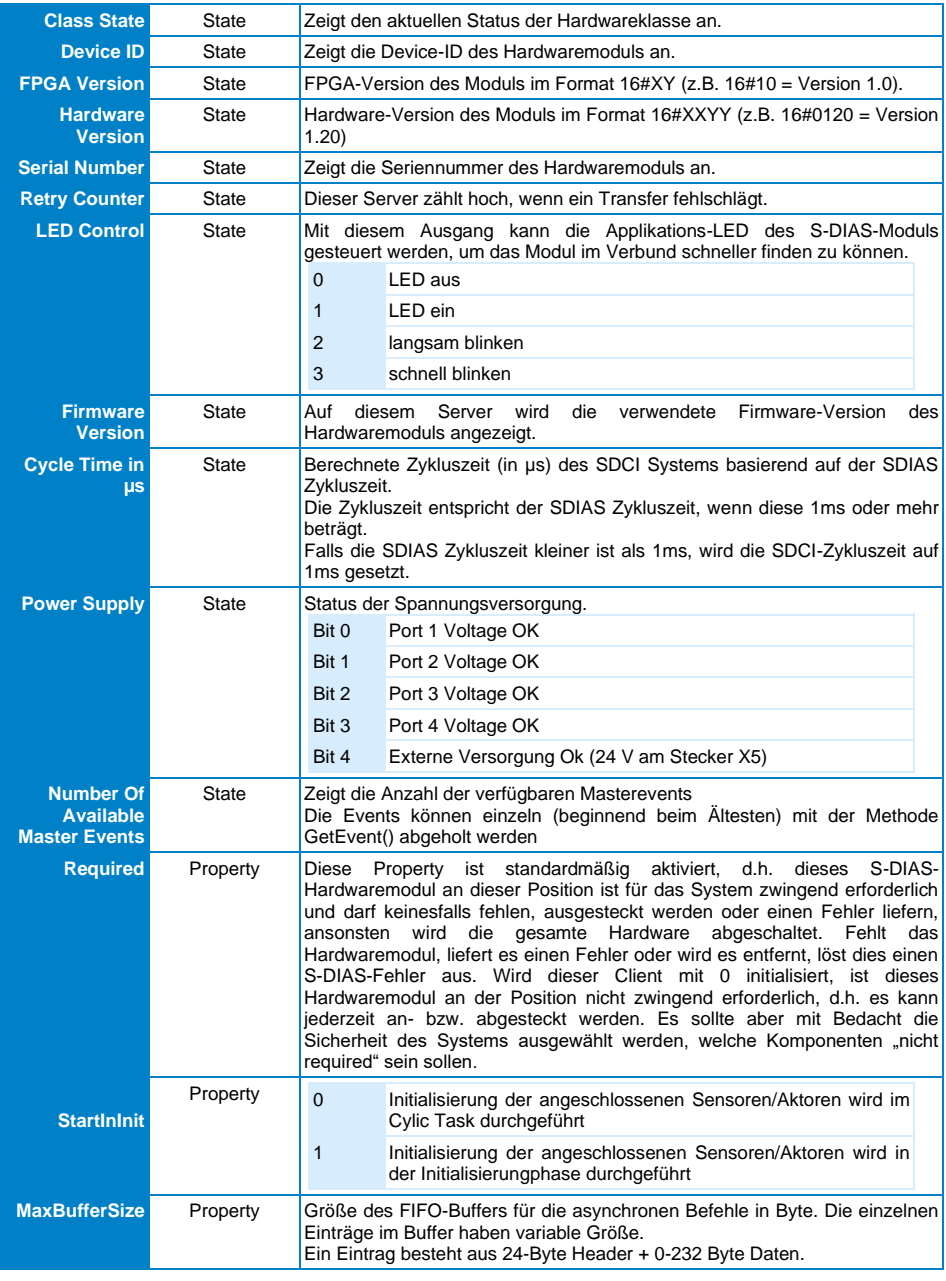

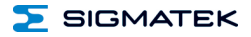

#### <span id="page-31-0"></span>**14.1.1 Kommunikations-Schnittstellen**

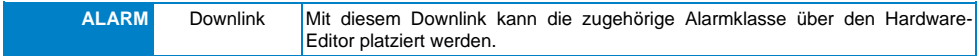

# <span id="page-31-1"></span>**14.2 Globale Methoden**

#### <span id="page-31-2"></span>**14.2.1 GetEvent**

Wenn der Server EventsAvailable anzeigt, dass Masterevents vorhanden sind, können diese mittels der Methode GetEvent abgeholt werden.

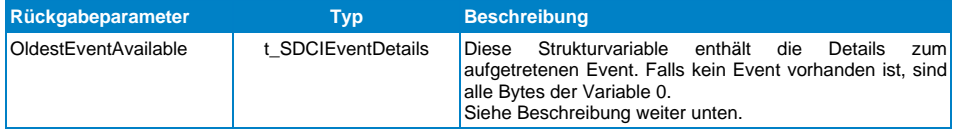

# <span id="page-31-3"></span>**14.2.2 Datenstruktur t\_SDCIEventDetails**

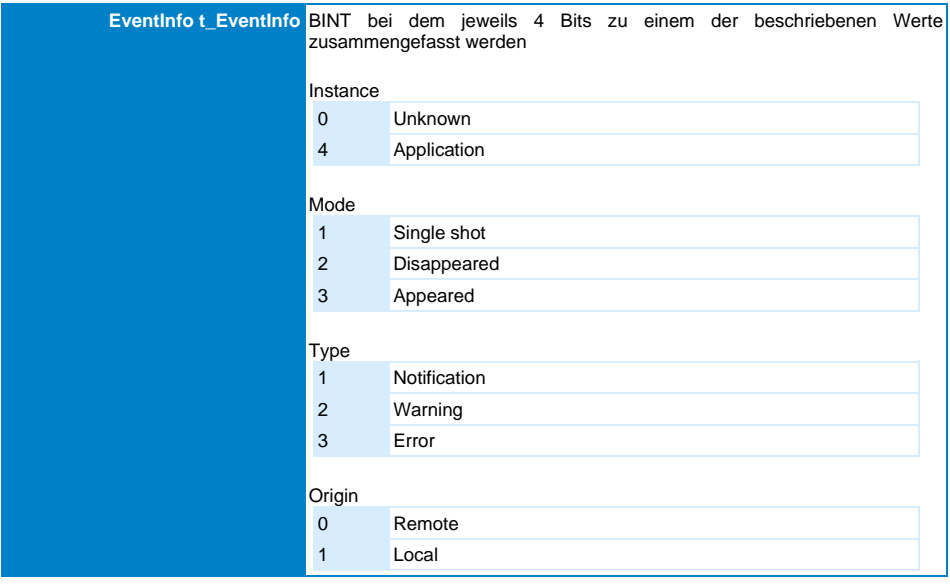

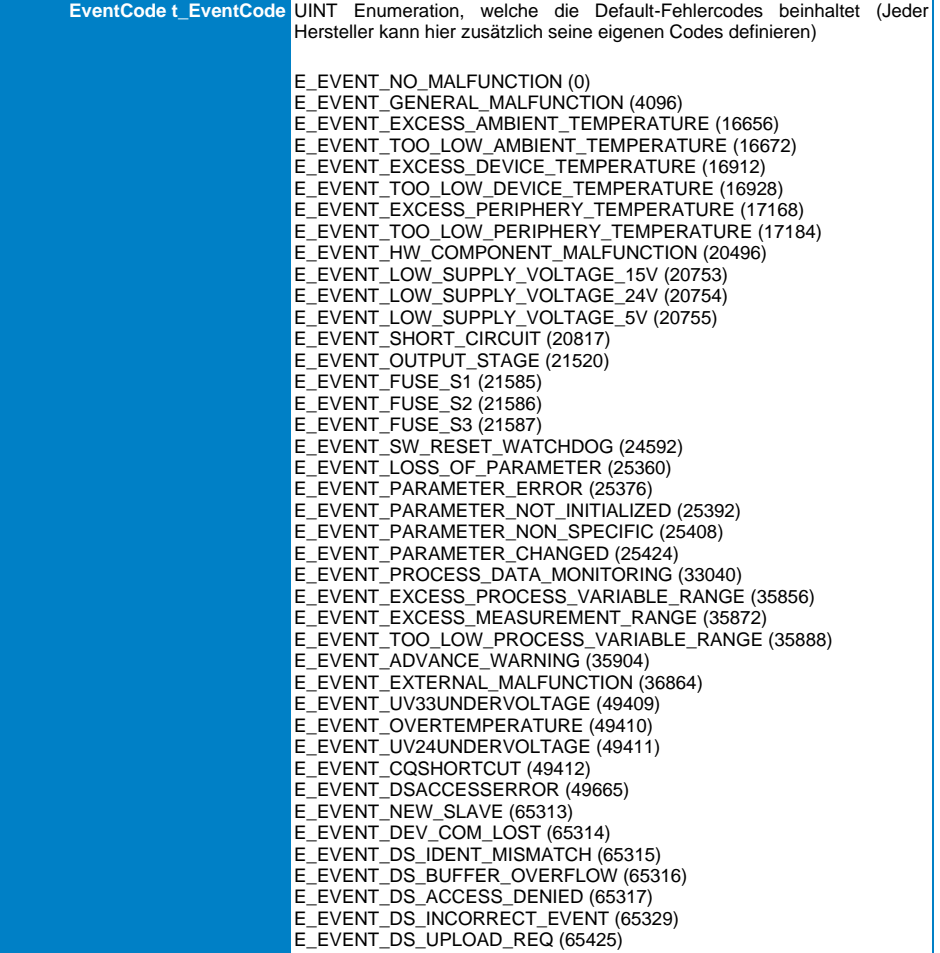

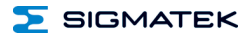

#### <span id="page-33-0"></span>**14.3 Interne Eigenheiten**

#### <span id="page-33-1"></span>**14.3.1 Verhalten asynchrone Kommunikation (SDOs)**

Die asynchrone Kommunikation der SDCI-Devices (z.B. SDCIDevice\_AsyncPara) wird von der SDCI-Master Klasse (zb. IIO041) verwaltet. Diese hat nur einen Asynchronen Kanal zum Modul und kann die asynchronen Zugriffe dadurch nur der Reihe nach abarbeiten. Das heißt wenn z.B. das SDCI-Device an Port 1 asynchron kommuniziert, ist diese an den anderen Ports für diesen Zeitraum blockiert.

#### <span id="page-33-2"></span>**14.3.2 Verhalten SDCI-Device bei Projektstart**

Nachdem das Projekt hochgelaufen ist wird bei allen Ports, die im SDCI-Modus starten sollen das Enable gesetzt, deshalb sind die Objekte nicht sofort einsatzbereit.

Während des Vorgangs wird am Server ClassState \_NotInitialized und am ActualMode \_Inactive angezeigt.

Wenn der Vorgang erfolgreich abgeschlossen wird, zeigt der Server ClassState \_ClassOk und der ActualMode-Server \_SDCI.

#### <span id="page-33-3"></span>**14.3.3 Auto Connect Funktion der SDCI-Devices**

Die Funktion des Auto Connects der SDCI-Devices ist in der SDCIDevice Hilfe beschrieben.

Die Auto Connect Funktion wird ab SDCIDevice v1.5 und IIO041 v1.12 unterstützt.

# <span id="page-34-0"></span>**Änderungen der Dokumentation**

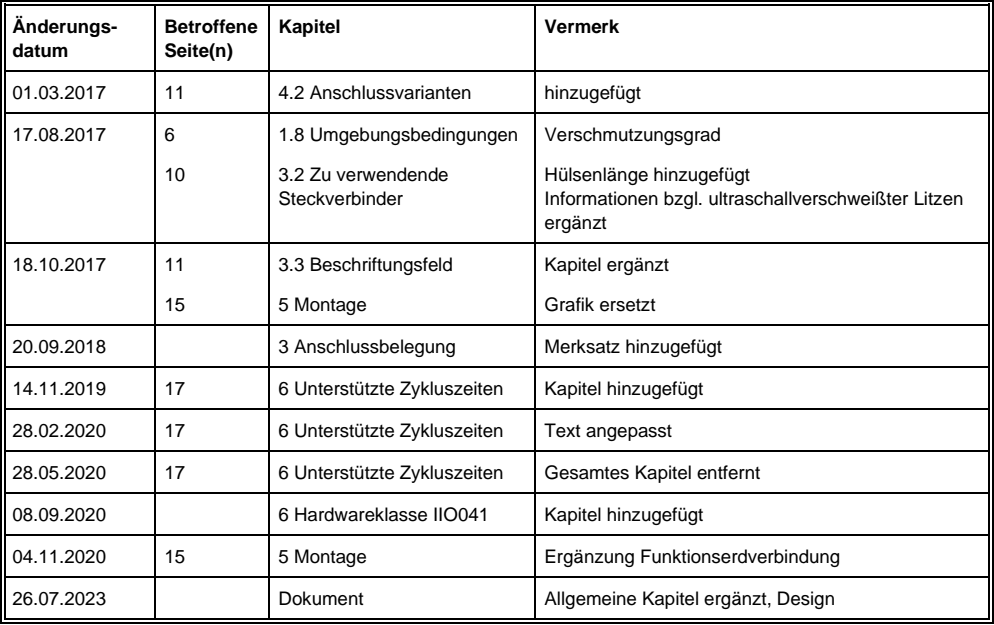